# $R \wedge Z \equiv R^*$ WOLVERINE<sup>V2</sup>

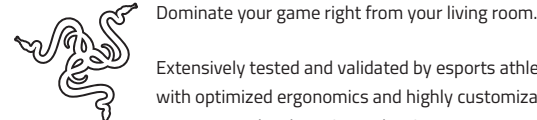

Extensively tested and validated by esports athletes, Razer controllers are designed with optimized ergonomics and highly customizable, with programmable buttons for tournament-level gaming. Take aim at your enemy or drift like a pro on a racetrack—

you'll instantly notice just how good your performance gets.

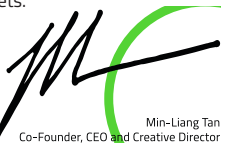

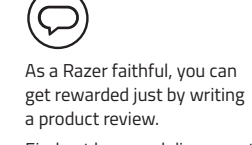

Find out how, and discover other goodies at **razer.com/getstarted**

# WHAT'S INSIDE / WHAT'S NEEDED

# **WHAT'S INSIDE**

• Razer Wolverine V2

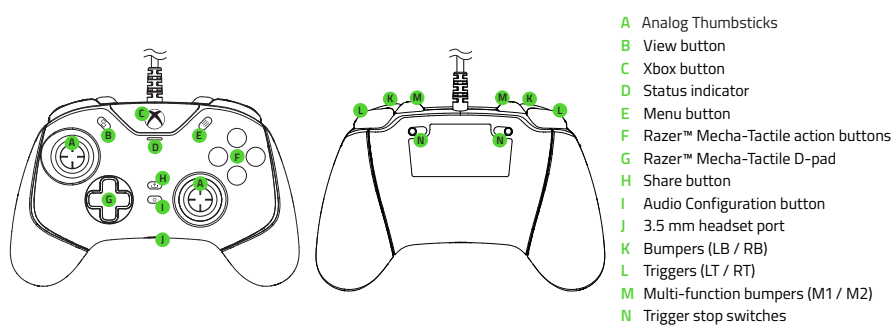

# **WHAT'S NEEDED**

- Xbox One™ / Xbox One™ S / Xbox One™ X / Xbox Series™ X OR
- PC (Windows® 10 64-bit or higher) with a free USB port Internet connection for software installation

# **SAFETY STATEMENT**

**IMPORTANT!** Before using your Xbox console with this product, read its instruction manual for safety, health, and other information regarding the use of your Xbox console.

• Important Product Information Guide

# LET'S GET YOU COVERED

You've got a great device in your hands, complete with a 1-year limited warranty coverage. Now maximize its potential and score exclusive Razer benefits by registering at **razerid.razer.com**

# **On Xbox console** Press the Xbox button to begin using your controller. S/N: **On PC** *Your product's*  Wait until the controller's *serial number can be found here.* drivers are automatically installed or manually update the drivers through **100 %** Device Manager.

Got a question? Ask the Razer Support Team at **support.razer.com** 

# GETTING STARTED

**SETTING UP YOUR CONTROLLER**

Connect your Razer Wolverine V2 to your Xbox console or PC.

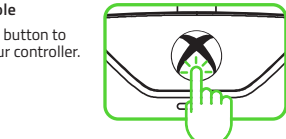

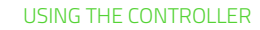

# **AUDIO CONFIGURATION BUTTON**

Use the Audio Configuration button to fine-tune the master volume as well as adjust the balance between game and chat audio levels.

To increase or decrease the master volume, press and hold the Audio Configuration button then press the Up or Down directional button. respectively. To increase the voice chat and decrease the game volume or vice versa, press and hold the Audio Configuration button then press the Left or Right directional button, respectively.

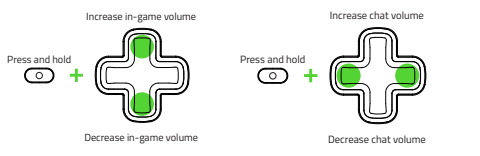

# **TRIGGER STOP SWITCHES**

You may enable the Trigger Stops to shorten the travel distance and response time (Active Hair Trigger Mode) of the Left and Right triggers by sliding the Trigger Stop Switches outwards. To disable, simply slide the switches inwards.

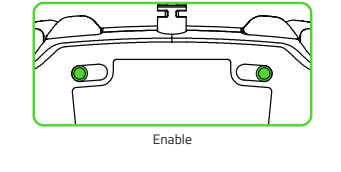

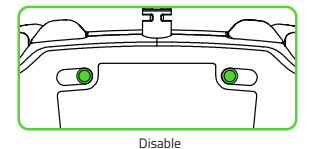

**RAZER™ CONTROLLER SETUP FOR XBOX**

Use the Razer™ Controller Setup for Xbox\* app to access countless customization options for your controller such as adjusting the sensitivity of its thumbsticks for better aiming and handling, and even remapping its buttons for each game. By default, each button is mapped to its specific function, while the M1 and M2 Multi-Function buttons are mapped with the following functions, as shown here.

*The Xbox button is not remappable* 

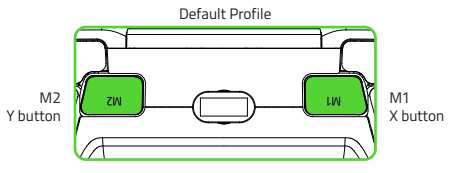

*\*Download and install the Razer™ Controller Setup for Xbox app from the Microsoft Store on your gaming console or PC.* Find out more about your brand-new gaming controller at **support.razer.com**.

# **FRANÇAIS**

### **CE QUI VOUS ATTEND**

- Razer Wolverine V2 A Sticks analogiques B Bouton Voir C Bouton Xbox<br>D Indicateur d'état E Bouton Menu<br>F Boutons d'action méca-tactiles<br>Razer™ G Croix directionnelle méca-tactile Razer™ H Bouton Partager K Boutons-poussoirs (LB/RB)<br>L Gâchettes (LT/RT)<br>M Boutons-poussoirs<br>multifonctions (M1/M2) N Interrupteurs des gâchettes
- Informations importantes sur le produit

### **CE DONT VOUS AVEZ BESOIN**

- Xbox One™ / Xbox One™ S / Xbox One™ X / Xbox Series™ X
- OU PC (Windows® 10 64 bits ou supérieur) ou avec un port USB libre • Connexion Internet pour l'installation du logiciel

# **DÉCLARATION DE SÉCURITÉ**

**IMPORTANT** ! Avant d'utiliser votre console Xbox One avec ce produit, lisez son manuel d'instructions sur la sécurité, la santé et autres informations concernant l'utilisation de votre console Xbox.

Bouton de configuration audio Prise casque 3,5 mm

# **NOUS SOMMES LÀ POUR VOUS**

Vous avez dans les mains un appareil exceptionnel disposant d'une garantie limitée de 1 an. Maintenant, exploitez tout son potentiel et recevez des avantages Razer exclusifs en vous enregistrant sur **razerid.razer.com** Vous avez une question ? Consultez l'assistance Razer sur **support.razer.com**

# **CONFIGURATION DE VOTRE MANETTE**

Connectez votre Razer Wolverine V2 à votre console Xbox ou votre PC.

# **Sur console Xbox**

Appuyez sur le bouton Xbox pour commencer à utiliser la manette.

# **Sur PC**

Attendez que les pilotes de la manette soient installés automatiquement ou mettez à jour manuellement les pilotes via le gestionnaire de périphériques.

# **BOUTON DE CONFIGURATION AUDIO**

Utilisez le bouton de configuration audio pour régler avec précision le volume général ou ajuster l'équilibre entre le volume du son du jeu ou du chat. Pour augmenter ou diminuer le volume principal, maintenez le bouton de configuration audio appuyé, puis appuyez respectivement sur haut ou bas du bouton directionnel. Pour augmenter le volume du chat vocal et diminuer le volume du jeu ou vice versa, maintenez le bouton de configuration audio appuyé, puis appuyez respectivement sur gauche ou droite du bouton directionnel.

# **INTERRUPTEURS DES GÂCHETTES**

Vous pouvez activer les interrupteurs des gâchettes pour raccourcir la distance d'activation et le temps de réponse (Mode sensibilité maximale actif) des gâchettes gauche et droite en faisant glisser les interrupteurs des gâchettes vers l'extérieur. Pour les désactiver, il vous suffit de les faire glisser vers l'intérieur.

## **RAZER™ CONTROLLER SETUP FOR XBOX**

Utilisez l'application Razer™ Controller Setup for Xbox\* pour profiter d'une infinité d'options de personnalisation pour votre manette, comme le réglage de la sensibilité des sticks pour mieux viser et mieux vous déplacer, ou même la reconfiguration des boutons pour chaque jeu. Par défaut, chaque bouton correspond à sa fonction spécifique, tandis que les boutons multifonctions M1 et M2 sont attribués aux fonctions indiquées ci-dessous. - *Vous ne pouvez pas reconfigurer le bouton Xbox.*

*\*Téléchargez et installez l'application Razer™ Controller Setup for Xbox depuis le Microsoft Store sur votre console ou votre ordinateur.* Découvrez-en plus sur votre toute nouvelle manette sur **support.razer.com.**

# **SÉCURITÉ ET ENTRETIEN CONSIGNES DE SÉCURITÉ**

Afin d'utiliser votre Razer Wolverine V2 dans des conditions de sécurité optimales, nous vous recommandons de suivre les consignes suivantes : Si vous éprouvez des difficultés à faire fonctionner correctement votre appareil et que le dépannage ne résout pas votre problème, débranchez votre appareil et contactez le service d'assistance téléphonique de Razer ou rendez-vous sur **support.razer.com**. N'essayez jamais d'assurer l'entretien ou de réparer vous-même l'appareil.

Ne démontez pas l'appareil et n'essayez pas de le faire fonctionner avec une charge de courant anormale. Cela annulera votre garantie. Conservez l'appareil et ses composants à l'abri des liquides et de l'humidité. Faites fonctionner l'appareil et ses composants uniquement à une température comprise entre 0 °C (32 °F) et 40 °C (104 °F). Si la température dépasse ces limites, éteignez et débranchez l'appareil pour laisser la température se stabiliser à un degré optimal.

# **ENTRETIEN ET UTILISATION**

La Razer Wolverine V2 nécessite un minimum d'entretien pour la conserver dans un état de fonctionnement optimal. Une fois par mois, nous vous recommandons de déconnecter l'appareil et de le nettoyer avec un chiffon doux ou un coton-tige pour empêcher les dépôts de saleté. N'utilisez pas de savon ou de produits nettoyants agressifs.

# **ESPAÑOL**

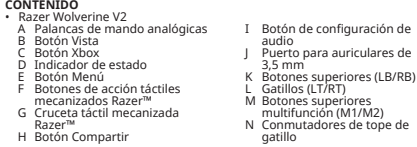

• Guía de información importante del producto

- **REQUISITOS** Xbox One™ / Xbox One™ S / Xbox One™ X / Xbox Series™ X
- <sup>O</sup> PC (Windows® 10 de 64 bits o superior) con un puerto USB libre Conexión a Internet para la instalación del software

**DECLARACIÓN DE SEGURIDAD**<br>IMPORTANTE Antes de usar la consola Xbox One con este producto, lee el **IMPORTANTE EN CONSOLA XX**<br> **IMPORTANTE EL MANUAL XX**<br> **IMPORTANTE DE INSTRUCCIONES para obtener información sobre seguridad, salud y** otros datos relacionados con el uso de tu consola Xbox.

# **TE PROPORCIONAMOS COBERTURA**

Tienes un dispositivo increíble entre manos con garantía de 1 año incluida. Ahora, exprime al máximo todo su potencial y consigue ventajas exclusivas de Razer al registrarlo en **razerid razer.com** de Razer al registrarlo en **razerid.razer.com** Tienes alguna pregunta? Pregúntale al equipo de asistencia de Razer en **support.razer.com**

# **CONFIGURACIÓN DE TU MANDO**

Conecta el Razer Wolverine V2 a tu consola Xbox o PC.

## **En Xbox**

Pulsa el botón Xbox para comenzar a usar el mando.

# **En PC**

Espera a que los controladores del mando se instalen automáticamente o actualiza manualmente los controladores con el Administrador de

# **BOTÓN DE CONFIGURACIÓN DE AUDIO**

Usa el botón de configuración de audio para ajustar a la perfección el volumen general y el equilibrio de niveles de audio juego-chat. Para subir o bajar el volumen general, mantén pulsado el botón de configuración de audio y luego pulsa el botón direccional superior o inferior respectivamente. Para subir el volumen del chat de voz y bajar el volumen del juego o viceversa, mantén pulsado el botón de configuración de audio y luego pulsa el botón direccional izquierdo o derecho respectivamente.

### **CONMUTADORES DE TOPE DE GATILLO**

Para habilitar los conmutadores de tope de gatillo para acortar la distancia de recorrido y el tiempo de respuesta (modo de gatillo sensible activo) de los gatillos izquierdo y derecho, desliza los conmutadores de tope de gatillo hacia fuera. Para deshabilitarlos, desliza los switches hacia dentro.

## **RAZER™ CONTROLLER SETUP FOR XBOX**

Usa la aplicación Razer™ Controller Setup for Xbox\* para acceder a un sinfín de opciones de personalización, tales como ajustar la sensibilidad de las palancas del mando para mejorar la puntería y el manejo, e incluso para reasignar los botones para cada juego. Por defecto, cada botón está asignado a una función específica, mientras que los botones multifunción M1 y M2 están asignados a las siguientes funciones que se muestran aquí. - *El Botón Xbox no se puede reasignar.* **DEUTSCH LIEFERUMFANG** • Razer Wolverine V2

*Descarga e instala la aplicación Razer™ Controller Setup for Xbox en la Microsoft Store de la consola o del PC.* Más información sobre tu flamante mando de juego nuevo en **support.razer.com**.

#### **SEGURIDAD Y MANTENIMIENTO NORMAS DE SEGURIDAD**

Con el fin de alcanzar la máxima seguridad al usar Razer Wolverine V2, te sugerimos las siguientes medidas: Si tuvieras algún problema al utilizar el dispositivo correctamente y las

indicaciones de la resolución de problemas no dieran resultado, desconecta el dispositivo y llama a la línea de atención de Razer o accede a support.razer.com para solicitar asistencia. No intentes de ningún modo reparar el dispositivo ni realizar tareas de mantenimiento por tu cuenta. No desmontes el dispositivo y no intentes hacerlo funcionar bajo circunstancias anormales. Hacer esto anulará la garantía. de temperaturas de 0 °C (32 °F) a 40 °C (104 °F). Si la temperatura supera ese

### **USO Y MANTENIMIENTO**

El Razer Wolverine V2 requiere un mantenimiento mínimo para conservarlo en óptimas condiciones. Para evitar la acumulación de suciedad, recomendamos desconectar el dispositivo una vez al mes y limpiarlo usando un paño suave o algodón. No uses jabón ni productos de limpieza agresivos.

# H Teilen-Taste I Audio-Taste J 3,5-mm-Headset-Anschluss K Bumper (LB / RB) Trigger (LT / RT) M Multifunktionale Bumper

- (M1 / M2) N Trigger-Stopper-Schalter
- mend Taste<br>FRazer™ Mecha-Tactile-G Razer™ Mecha-Tactile-**Steuerkreuz** • Wichtige Produktinformationen
- **DAS BRAUCHST DU**

Aktionstasten

A Analog-Sticks B Ansicht-Taste Xhox-Taste Status-Anzeige Menü-Taste

- Xbox One™ / Xbox One™ S / Xbox One™ X / Xbox Series™ X
	-
- ODER PC (Windows® 10 64-bit oder höher) mit einem freien USB-Anschluss
- Internetverbindung für Software-Installation

# **SICHERHEITSHINWEIS**

**WICHTIG**! Bevor du deine Xbox in Verbindung mit diesem Produkt verwendest, lies das Xbox One-Handbuch, um Sicherheits-, Gesundheits- und andere Informationen zur Verwendung deiner Xbox zu erhalten.

# **HOL DIR DAS KOMPLETTPAKET**

Du hältst du ein fantastisches Gerät in deinen Händen, inklusive 1 Jahr eingeschränkter Produktgarantie. Höchste Zeit, dass du sein volles Potenzial entfesselst und dir exklusive Razer Vorteile sicherst, indem du dich online registrierst: **razerid.razer.com**

Mantén el dispositivo y sus componentes lejos de líquidos o humedad. E dispositivo y los componentes deben funcionar dentro del rango específico rango, desconecta el dispositivo para dejar que la temperatura se estabilice hasta un nivel óptimo.

dispositivos.

Noch Fragen? Wende dich bitte an dein Razer Support-Team unter **support.razer.com**

# **SO RICHTEST DU DEINEN CONTROLLER EIN**

Verbinden deinen Razer Wolverine V2 mit deiner Xbox oder deinem PC.

**Xbox** Drücke die Xbox-Taste, um deinen Controller zu verwenden.

**PC** Warte, bis die Treiber für den Controller automatisch installiert werden, oder aktualisiere sie manuell über den Geräte-Manager.

### **AUDIO-TASTE**

Drücke die Audio-Taste, um die Master-Lautstärke und die Balance von Spiel und Chat anzupassen. Du kannst die Master-Lautstärke erhöhen oder verringern, indem du bei gedrückter Audio-Taste die Steuertaste nach oben oder unten drückst. Du kannst die Spiel-Lautstärke erhöhen und die Voice-Chat-Lautstärke verringern (und umgekehrt), indem du bei gedrückter Audio-Taste die Steuertaste nach links oder rechts drückst.

### **TRIGGER-STOPPER-SCHALTER**

Mithilfe der Trigger-Stopper kannst du den Linken und Rechten Trigger schneller aktivieren, indem du den Tastenhub und somit auch die Reaktionszeit verkürzt (aktiver Hair-Trigger-Modus). Schiebe dazu die Trigger-Stopper-Schalter nach außen. Um den Hair-Trigger-Modus zu deaktivieren, schiebe einfach die Trigger-Stopper-Schalter wieder nach innen.

# **RAZER™ CONTROLLER SETUP FÜR XBOX**

Mit der Razer™ Controller Setup für Xbox\* App kannst du auf unzählige Anpassungsmöglichkeiten für deinen Controller zugreifen, etwa die Empfindlichkeit der Sticks anpassen, um Zielen und Handling zu verbessern, und du kannst sogar für jedes Spiel die Controller-Belegung ändern. Standardmäßig ist jeder Taste eine bestimmte Funktion zugewiesen. Die Multifunktionstasten M1 und M2 sind mit den folgenden Funktionen belegt. - *Die Xbox-Taste kann nicht neu zugewiesen werden.*

*\*Lade dir die Razer™ Controller Setup für Xbox App vom Xbox Store deiner Konsole oder für den PC herunter und installiere die Software.* Mehr über deinen funkelnagelneuen Gaming-Controller erfährst du unter **support.razer.com**

# **SICHERHEIT UND WARTUNG** SICHERHEITSRICHTLINIEN

Um die größtmögliche Sicherheit bei der Benutzung deines Razer Wolverine V2 zu gewährleisten, empfehlen wir die Einhaltung der folgenden Richtlinien: Solltest du Probleme beim normalen Betrieb des Geräts haben und die Fehlerbehebung schafft keine Abhilfe, trenne das Gerät von der Stromversorgung und wende dich an die Razer Hotline. Hilfe findest du auch unter **support.razer.com**. Versuche nicht, das Gerät selbst zu warten oder<br>zu reparieren.

Nimm das Gerät nicht auseinander und benutze es nicht mit abweichender Stromspannung. Deine Garantie würde sonst erlöschen.

Halte das Gerät und seine Komponenten von Flüssigkeiten, Feuchtigkeit und Nässe fern. Betreibe das Gerät und seine Komponenten nur innerhalb eines Temperaturbereichs von 0 °C bis 40 °C. Sollte die Temperatur außerhalb dieses Bereiches liegen, trenne das Gerät von der Stromversorgung und schalte es aus, bis die Temperatur sich wieder auf ein geeignetes Maß eingepegelt hat.

# **WARTUNG UND BENUTZUNG**

D. Indicador de status

Dein Razer Wolverine V2 benötigt nur ein geringes Ausmaß an Wartung, um in einem optimalen Zustand zu bleiben. Wir empfehlen, das Gerät einmal monatlich vom jeweiligen Gerät zu entfernen und es mit einem weichen Tuch oder einem Wattestäbchen zu reinigen, um das Ansammeln von Schmutz zu vermeiden. Bitte verwende keine Seife oder aggressive Reinigungsmittel.

> E Botão Menu  $F = \frac{1}{2}$ Botões de ação táteis e mecânicos Razer™ G D-pad tátil e mecânico Razer™

# **PORTUGUÊS (BR) CONTEÚDO DA EMBALAGEM** • Razer Wolverine V2 A Direcionais analógicos B Botão Exibir

H Botão Compartilhar<br>I Botão Configuração de Áudio<br>J Porta de 3,5 mm para headset<br>K Bumpers (LB/RB)<br>L Gatilhos (LT/RT) M Bumpers multifuncionais (M1/M2) N Chaves dos limitadores dos gatilhos • Guia de informações importantes sobre o produto

# **DO QUE VOCÊ PRECISA**

• Xbox One™ / Xbox One™ S / Xbox One™ X / Xbox Series™ X

OU • PC (Windows® 10 de 64 bits ou superior) com uma porta USB livre • Conexão com a Internet para instalação do software

# **DECLARAÇÃO DE SEGURANÇA**

**IMPORTANTE**! Antes de usar seu Xbox com este produto, leia o manual de instruções do console para obter informações sobre segurança, saúde e outros tópicos referentes ao uso do seu console Xbox.

# **NÓS LHE DAMOS COBERTURA**

Você tem um ótimo dispositivo em suas mãos, o mesmo inclui garantia limitada com cobertura de 1 ano. Agora, maximize seu potencial e ganhe benefícios exclusivos da Razer registrando-se em **razerid.razer.com** Dúvidas? Entre em contato com a equipe de suporte Razer em **support.razer.com**

#### **CONFIGURANDO O CONTROLE**

Conecte o Razer Wolverine V2 ao console Xbox ou ao PC.

#### **No console Xbox**

Pressione o botão Xbox para começar a usar o controle.

# **No PC**

Aguarde até que os drivers do controle sejam instalados automaticamente ou atualize os drivers manualmente no Gerenciador de Dispositivos.

# **BOTÃO CONFIGURAÇÃO DE ÁUDIO**

Use o botão Configuração de Áudio para fazer o ajuste do volume principal e

para regular o equilíbrio entre os níveis de jogo e bate-papo. Para aumentar ou diminuir o volume principal, pressione e segure o botão Configuração de Áudio e, em seguida, pressione o botão direcional Para Cima ou Para Baixo, respectivamente. Para aumentar o volume do bate-papo de voz e diminuir o volume do jogo ou vice-versa, pressione e segure o botão Configuração de Áudio e, em seguida, pressione o botão direcional para a Esquerda ou a Direita, respectivamente.

# **CHAVES DOS LIMITADORES DOS GATILHOS**

Você pode ativar os Limitadores dos Gatilhos para encurtar a distância de deslocamento e o tempo de resposta (Modo de Gatilho Sensível ativo) dos gatilhos esquerdo e direito deslizando as Chaves dos Limitadores dos Gatilhos para fora. Para desativar, basta deslizar as chaves para dentro.

# **RAZER™ CONTROLLER SETUP FOR XBOX**

Use o aplicativo Razer™ Controller Setup for Xbox\* para ter acesso a inúmeras opções de personalização para seu controle, como o ajuste da sensibilidade dos seus direcionais analógicos, para mirar e manusear melhor, e até o remapeamento dos botões para cada jogo. Por padrão, cada botão é mapeado para sua função específica, enquanto os botões multifuncionais M1 e M2 são mapeados com as seguintes funções. - *O botão Xbox não é remapeável.*

*\*Baixe e instale o aplicativo Razer™ Controller Setup for Xbox na Microsoft Store do seu console de jogos ou no seu PC.* Saiba mais sobre seu controle para jogos novo em folha em **support.razer.com.**

#### **SEGURANÇA E MANUTENÇÃO DIRETRIZES DE SEGURANÇA**

Para obter a máxima segurança durante o uso do Razer Wolverine V2, sugerimos que você adote as seguintes diretrizes: Se tiver problemas ao usar o dispositivo adequadamente e a solução de problemas não for suficiente para resolvê-los, desconecte o dispositivo e entre em contato com a linha direta da Razer ou visite **support.razer.com** para receber suporte. Nunca tente fazer a manutenção ou consertar o dispositivo por conta própria.

Não desmonte o dispositivo nem tente operá-lo sob condições anormais de corrente. Se fizer isso, sua garantia será anulada. Mantenha o dispositivo e seus componentes longe de líquidos ou umidade. Só opere o dispositivo e seus componentes dentro das temperaturas indicadas de 0°C (32°F) a 40°C (104°F). Se a temperatura exceder essa faixa, desligue e desconecte o dispositivo para que a temperatura se estabilize em um nível ideal.

# **MANUTENÇÃO E USO**

O Razer Wolverine V2 requer uma manutenção mínima para manter suas condições ideais. Recomendamos que você desconecte o dispositivo uma vez por mês e limpe-o usando um pano macio ou algodão para evitar o acúmulo de sujeira. Não use sabão ou produtos de limpeza agressivos.

> H Przycisk udostępniania I Przycisk konfiguracji audio J Gniazdo 3,5 mm do podłączenia zestawu słuchawkowego K Bumpery (LB / RB) L Spusty (LT / RT)

# **POLSKI**

# **W KOMPLECIE**

• Razer Wolverine V2 A Gałki analogowe B Przycisk podglądu Przycisk Xbox

D Wskaźnik stanu E Przycisk menu

F Mechaniczne przyciski działań

ze sprzężeniem zwrotnym Razer™ M Bumpery wielofunkcyjne

 $(M1/M2)$ 

G Mechaniczny D-pad ze sprzężeniem zwrotnym Razer™ N Przełączniki zatrzymania spustów

- Przewodnik Ważne informacje o produkcie
- 

### **CO JEST POTRZEBNE**

- Xbox One™, Xbox One™ S, Xbox One™ X, Xbox Series™ X
	-
- LUB Komputer PC (Windows® 10 w wersji 64-bitowej lub nowszy) z wolnym
	-
- Łącze internetowe do instalacji oprogramowania

**OSTRZEŻENIE**<br>WAŻNEJ Zanim zaczniesz korzystać z konsoli Xbox wraz z tym produktem. **WAŻNE**! Zanim zaczniesz korzystać z konsoli Xbox wraz z tym produktem, zapoznaj się z informacjami na temat bezpiecznego użytkowania oraz z pozostałymi wskazówkami dotyczącymi korzystania z konsoli Xbox, które znajdują się w jej instrukcji obsługi.

## **MAMY DLA CIEBIE COŚ JESZCZE**

Masz w rękach wspaniałe urządzenie objęte 1-letnią ograniczoną gwarancją. Teraz zmaksymalizuj jego potencjał i poznaj wyjątkowe korzyści oferowane<br>Teraz zmaksymalizuj jego potencjał i poznaj wyjątkowe korzyści oferowane przez firmę Razer, rejestrując się pod adresem **razerid.razer.com** Masz pytanie? Zapytaj zespół pomocy technicznej firmy Razer pod adresem **support.razer.com**

## **KONFIGURACJA KONTROLERA**

Podłącz kontroler Razer Wolverine V2 do konsoli Xbox lub komputera PC.

## **Na konsoli Xbox**

Naciśnij przycisk Xbox, aby zacząć korzystać z kontrolera.

# **Na komputerze PC**

Zaczekaj na automatyczną instalację sterowników kontrolera lub zaktualizuj je ręcznie w Menedżerze urządzeń.

## **PRZYCISK KONFIGURACJI AUDIO**

Przycisk konfiguracji audio służy do precyzyjnej regulacji głośności głównej, a także balansu poziomów audio gry i czatu. Aby zwiększyć lub zmniejszyć głośność główną, naciśnij i przytrzymaj przycisk konfiguracji audio, a następnie przycisk kierunkowy odpowiednio w górę lub w dół. Aby zwiększyć głośność czatu głosowego i zmniejszyć głośność gry lub odwrotnie, naciśnij i przytrzymaj przycisk konfiguracji audio, a następnie naciśnij odpowiednio lewy lub prawy przycisk kierunkowy.

# **PRZEŁĄCZNIKI ZATRZYMANIA SPUSTÓW**

Zatrzymanie spustów można włączyć, aby skrócić skok i czas reakcji (aktywny tryb ultraczułego spustu) lewego i prawego spustu. W tym celu należy rozsunąć przełączniki zatrzymania spustów w kierunku na zewnątrz. Aby wyłączyć tę funkcję, wystarczy zsunąć przełączniki do wewnątrz.

# **RAZER™ CONTROLLER SETUP FOR XBOX**

Aplikacja Razer™ Controller Setup for Xbox\* umożliwia dostęp do licznych opcji dostosowywania kontrolera, takich jak regulacja czułości gałek w celu lepszego sterowania i manipulowania nimi, a nawet zmiana mapowania przycisków do każdej gry. Każdy przycisk ma domyślnie zamapowaną określoną funkcję, podczas gdy przyciski wielofunkcyjne M1 i M2 mają zamapowane następujące funkcje. - *Nie można zmieniać mapowania przycisku Xbox.*

*\* Pobierz i zainstaluj aplikację Razer™ Controller Setup for Xbox ze Sklepu Microsoft na konsoli do gier lub komputerze PC.* Więcej informacji o nowym kontrolerze do gier znajdziesz pod adresem **support.razer.com**.

#### **BEZPIECZEŃSTWO I KONSERWACJA ZASADY BEZPIECZEŃSTWA**

Aby korzystanie z produktu Razer Wolverine V2 było jak najbezpieczniejsze, zalecamy przestrzeganie następujących wskazówek: Jeśli urządzenie nie działa poprawnie, a procedura rozwiązywania problemów

nie przynosi efektu, odłącz urządzenie i skontaktuj się z centrum pomocy telefonicznej Razer lub przejdź na stronę **support.razer.com**, aby uzyskać pomoc techniczną. Nie próbuj samodzielnie naprawiać urządzenia. Nie rozmontowuj urządzenia ani nie próbuj używać go przy nietypowo wysokim natężeniu prądu. Spowodowałoby to unieważnienie gwarancji. Trzymaj urządzenie oraz jego komponenty z dala od płynów i wilgoci. Używaj urządzenia i jego komponentów tylko w określonym zakresie temperatur od 0°C (32°F) do 40°C (104°F). Jeżeli temperatura przekroczy ten zakres, należy odłączyć i wyłączyć urządzenie, aby umożliwić stabilizację temperatury na optymalnym poziomie.

# **KONSERWACJA I UŻYTKOWANIE**

Kontroler Razer Wolverine V2 wymaga jedynie minimalnej konserwacji w celu utrzymania go w optymalnym stanie. Raz w miesiącu zalecamy odłączenie urządzenia i wyczyszczenie go miękką ściereczką lub wacikiem bawełnianym, aby zapobiec gromadzeniu się brudu. Nie należy używać mydła ani żrących środków czyszczących.

# **PУССКИЙ**

**СОДЕРЖИМОЕ КОМПЛЕКТА** • Razer Wolverine V2 A Аналоговые стики под большие пальцы B Кнопка «Вид»<br>C Кнопка Xbox О Индикатор состояния<br>Е Кнопка «Меню»<br><sup>Е</sup> Механико-тактильные кнопки<br>действий Ваzег™ 5 Механико-тактильная крестовина Razer™ H Кнопка «Поделиться» I Кнопка настройки звука J Порт для наушников (3,5 мм)<br>K Бамперы (LB / RB) <sup>K</sup>Бамперы (LB / RB) <sup>L</sup>Триггеры (LT / RT) <sup>M</sup>Многофункциональные N Переключатели остановки триггеров • Важная информация о продукте

# **ЧТО НЕОБХОДИМО**

• Xbox One™ / Xbox One™ S / Xbox One™ X / Xbox Series™ X

ИЛИ • Компьютер (Windows® 10 или более новая, 64-разрядная версия) со свободным USB-портом • Подключение к Интернету для установки ПО

# **ПРЕДУПРЕЖДЕНИЕ О БЕЗОПАСНОСТИ**

**ВАЖНО**! Перед подключением данного продукта к консоли Xbox One и началом использования прочтите информацию о технике безопасности и предотвращении травм, а также другие сведения относительно использования консоли Xbox в соответствующем руководстве.

### **ПОРА ПОЗАБОТИТЬСЯ О ГАРАНТИИ**

В ваших руках находится великолепное устройство, дополненное ограниченной гарантией на 1 год. Чтобы максимально расширить функционал своего устройства и получить эксклюзивные преимущества Razer, зарегистрируйтесь по адресу **razerid.razer.com** Появились вопросы? Обратитесь в службу поддержки Razer по адресу **support.razer.com**.

# **ПОДГОТОВКА КОНТРОЛЛЕРА К РАБОТЕ**

Подключите Razer Wolverine V2 к консоли Xbox или компьютеру.

**На консоли Xbox** Нажмите кнопку Xbox, чтобы начать использовать контроллер.

**На компьютере** Дождитесь автоматической установки драйверов контроллера или обновите драйверы вручную с помощью диспетчера устройств.

# **КНОПКА НАСТРОЙКИ ЗВУКА**

Используйте кнопку настройки звука, чтобы точно настроить основной уровень громкости, а также отрегулировать баланс уровня громкости игры и чата. Чтобы увеличить или уменьшить основной уровень громкости, нажмите и удерживайте кнопку настройки звука, а затем нажмите кнопку вверх или вниз соответственно. Чтобы увеличить громкость голосового чата и уменьшить громкость звука в игре или наоборот, нажмите и удерживайте кнопку настройки звука, а затем нажмите кнопку влево или вправо соответственно.

# **ПЕРЕКЛЮЧАТЕЛИ ОСТАНОВКИ ТРИГГЕРОВ**

Сдвинув переключатели остановки триггеров наружу, можно включить ограничители триггеров, чтобы сократить длину хода и время отклика (режим мгновенного срабатывания) левого и правого триггеров. Чтобы выключить ограничители, сдвиньте переключатели внутрь.

# **RAZER™ CONTROLLER SETUP FOR XBOX**

Используйте приложение Razer™ Controller Setup for Xbox\*, чтобы получить доступ к безграничным возможностям настройки контроллера, включая настройку чувствительности стиков под большие пальцы для повышения точности наведения и управления, а также назначение функций кнопок для каждой игры. По умолчанию каждой кнопке назначена своя функция, тогда как многофункциональным кнопкам M1 и M2 назначены следующие функции, как показано ниже. - *Кнопку Xbox переназначить невозможно.*

*\*Загрузите приложение Razer™ Controller Setup for Xbox из Microsoft Store и установите на игровую консоль или компьютер.* Дополнительные сведения о вашем новеньком игровом контроллере можно получить по адресу **support.razer.com**

### **БЕЗОПАСНОСТЬ И ТЕХНИЧЕСКОЕ ОБСЛУЖИВАНИЕ ПРАВИЛА ТЕХНИКИ БЕЗОПАСНОСТИ**

Для обеспечения максимальной безопасности при использовании Razer Wolverine V2 рекомендуется следовать приведенным ниже рекомендациям.

Если при работе с устройством возникли неполадки, которые не удалось устранить с помощью рекомендуемых действий, отключите устройство и позвоните по горячей линии Razer или посетите веб-сайт **support.razer.com** для получения технической поддержки. Не пытайтесь выполнять обслуживание или ремонт устройства самостоятельно. Не разбирайте устройство. Не используйте устройство при нестандартной токовой нагрузке. Это приведет к прекращению действия

гарантии. Не допускайте контакта устройства и его компонентов с жидкостью или влагой. Пользуйтесь устройством и его компонентами только в разрешенном диапазоне температур: от 0°C до 40°C. Если температура выйдет за пределы этого диапазона, выключите устройство, извлеките вилку из розетки и дождитесь, когда температура установится на допустимом уровне.

# **ОБСЛУЖИВАНИЕ И ИСПОЛЬЗОВАНИЕ**

Для поддержания Razer Wolverine V2 в рабочем состоянии требуется минимальное техническое обслуживание. Во избежание скопления грязи рекомендуется раз в месяц отключать устройство и очищать его мягкой тканью или ватной палочкой. Не используйте мыло или агрессивные чистящие вещества.

# **УКРАЇНСЬКA**

#### **КОМПЛЕКТАЦІЯ** • Razer Wolverine V2

A Аналогові міні-джойстики

- B Кнопка "Вид"
- C Кнопка "Xbox"<br>D Індикатор стану
- 
- Кнопка меню<br>Механічно-тактильні кнопки<br>лій Razer™
- L Тригери (LT / RT)<br>M Багатофункціональні бампери<br>— (M1 / M2) (M1 / M2) <sup>N</sup>Перемикачі стопорів тригерів
- дій Razer™ <sup>G</sup>Механічно-тактильна
- хрестовина Razer™
- Важлива інформація про пристрій

### **ВИМОГИ ЩОДО ВИКОРИСТАННЯ**

• Xbox One™ / Xbox One™ S / Xbox One™ X / Xbox Series™ X

- АБО ПК (Windows® 10 або пізніша 64-розрядна версія) з вільним портом
- USB Підключення до Інтернету для інсталяції програмного забезпечення

H Кнопка "Поділитися" Кнопка налаштування звуку | Гніздо для гарні́тури 3,5 м́м́<br>К Бампери (I B / RB)

### **ПОПЕРЕДЖЕННЯ ЩОДО БЕЗПЕКИ**

**УВАГА**! Перед початком використання цього пристрою з ігровою приставкою Xbox ознайомтеся з інструкцією з техніки безпеки, яка додається до неї, а також з іншою інформацію щодо використання ігрової приставки Xbox.

## **ЧАС ПОДБАТИ ПРО ГАРАНТІЮ**

Ви придбали чудовий пристрій, який захищено обмеженою гарантією строком на 1 рік. Тепер саме час зареєструвати його на веб-сайті **razerid.razer.com**, щоб скористатися всіма можливостями пристрою й отримати доступ до особливих пропозицій Razer. Є запитання? Зверніться до служби підтримки Razer на веб-сайті **support.razer.com**

### **НАЛАШТУВАННЯ КОНТРОЛЕРА**

Підключіть контролер Razer Wolverine V2 до ігрової приставки Xbox або до комп'ютера.

**Використання з гровою приставкою Xbox** Щоб розпочати використання контролера, натисніть кнопку Xbox. **Використання з комп'ютером** Дочекайтеся, доки драйвери контролера буде інстальовано автоматично,

або оновіть їх вручну за допомогою диспетчера пристроїв.

# **КНОПКА НАЛАШТУВАННЯ ЗВУКУ**

Кнопка налаштування звуку призначена для регулювання загального рівня гучності, а також для балансування рівнів гучності гри та голосового чату. Щоб збільшити чи зменшити загальний рівень гучності, натисніть й утримуйте кнопку налаштування звуку, а потім натискайте відповідні кнопки напрямків — вгору чи вниз. Щоб збільшити гучність голосового чату та зменшити гучність гри або навпаки, натисніть й утримуйте кнопку налаштування звуку, а потім натискайте відповідні кнопки напрямків — вліво чи вправо.

## **ПЕРЕМИКАЧІ СТОПОРІВ ТРИГЕРІВ**

Стопори тригерів дозволяють скоротити хід і час відгуку лівого і правого тригерів, коли увімкнено режим миттєвого спрацювання. Щоб увімкнути стопори, посуньте перемикачі стопорів назовні. Щоб вимкнути, просто посуньте перемикачі всередину.

## **ПРОГРАМА RAZER™ CONTROLLER SETUP FOR XBOX**

Програма Razer ™ Controller Setup for Xbox \* надає доступ до незліченних можливостей налаштування контролера, таких як налаштування чутливості міні-джойстиків для точнішого прицілювання й керування, а також налаштування кнопок для кожної гри. За замовчуванням кожній кнопці призначено певну функцію, а багатофункціональним кнопкам M1 і M2 призначено функції, показані на малюнку. **•** Змінити функцію, призначену кнопці Xbox, не можна.

*\*Завантажте програму Razer™ Controller Setup for Xbox з магазину Microsoft та інсталюйте її на ігровій приставці або на комп'ютері.* Додаткову інформацію про свій новий ігровий контролер див. на вебсайті **support.razer.com**.

#### **ТЕХНІКА БЕЗПЕКИ ТА ОБСЛУГОВУВАННЯ ПРАВИЛА ТЕХНІКИ БЕЗПЕКИ**

Для безпечного використання контролера Razer Wolverine V2i рекомендується дотримуватися таких правил: рекомендуеться дотримуватися таких правил.<br>Якщо під час експлуатації пристрою виникли неполадки, які не влається усунути за допомогою рекомендованих дій, вимкніть пристрій і зателефонуйте на гарячу лінію Razer або відвідайте веб-сайт **support.razer.com**, щоб отримати технічну підтримку. Не слід виконувати обслуговування чи ремонт пристрою самостійно. Не розбирайте пристрій і не використовуйте його в разі невідповідного струмового навантаження. Це призведе до скасування гарантії. Бережіть пристрій і його компоненти від контакту з рідинами і тримайте його подалі від вологих місць. Використовуйте пристрій та його компоненти лише за допустимого діапазону температур: від 0°C до 40°C. Якщо температура виходить за межі цього діапазону, вимкніть пристрій, відключіть його від комп'ютера та зачекайте, доки встановиться допустимий рівень температури.

# **ВИКОРИСТАННЯ Й ОБСЛУГОВУВАННЯ**

Контролер Razer Wolverine V2 не потребує значного обслуговування для підтримки робочого стану. Щоб уникнути накопичення пилу та бруду, рекомендується раз на місяць від'єднувати пристрій та очищувати його м'якою тканиною або ватним тампоном. Не використовуйте мило та агресивні очищувальні засоби.

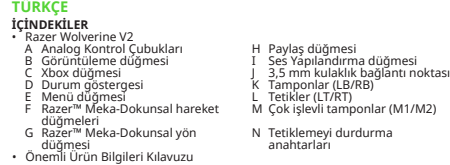

# **GEREKENLER**

• Xbox One™ / Xbox One™ S / Xbox One™ X / Xbox Series™ X

YA DA • Boş bir USB bağlantı noktası bulunan PC (Windows® 10 64 bit ya da üstü) • Yazılım yükleme için internet bağlantısı

# **GÜVENLİK BİLDİRİMİ**

ÖNEMLİ! Xbox konsolunu bu ürünle kullanmadan önce güvenlik, sağlık ve Xbox konsolunun kullanımıyla ilgili diğer bilgiler için kullanım kılavuzunu oku.

# **GARANTİN VAR**

Elinde muhteşem bir cihaz duruyor, hem de 1 yıl sınırlı garantisi var. **razerid.razer.com** adresine giderek cihazını kaydet ve özel Razer avantajlarını yakalayarak potansiyeli en yükseğe çıkar Sorun mu var? **support.razer.com** adresinde Razer Destek Ekibine Sor

# **KONTROL CİHAZINI AYARLAMA**

Razer Wolverine V2'ni Xbox konsoluna ya da PC'ne bağla.

#### **Xbox konsolunda**

Kontrol cihazını kullanmaya başlamak için Xbox düğmesine bas.

## **PC'de**

Kontrol cihazının sürücüleri otomatik olarak yüklenene kadar bekle ya da sürücüleri Aygıt Yöneticisi'nden kendin güncelle.

# **SES YAPILANDIRMA DÜĞMESİ**

Ana sese ince ayar yapmak ve oyun – sohbet ses düzeyleri arasındaki dengeyi ayarlamak için Ses Yapılandırma düğmesini kullan. Ana sesi açmak veya kısmak için Ses Yapılandırma düğmesini basılı tutarken Yukarı ya da Aşağı yön düğmelerine bas. Sesli sohbet sesini açmak ve oyun sesini kısmak ya da tersi için Ses Yapılandırma düğmesini basılı tutarken Sol ya da Sağ yön düğmelerine bas.

# **TETİKLEMEYİ DURDURMA ANAHTARLARI**

Tetiklemeyi Durdurma Anahtarlarını dışa iterek Sol ve Sağ tetiklerin hareket mesafesini ve tepki süresini kısaltmak amacıyla Tetikleme Durdurucuları etkinleştirebilirsin (Aktif Anında Tetik Modu). Devre dışı bırakmak için yalnızca anahtarları içeri it.

# **RAZER™ CONTROLLER SETUP FOR XBOX**

Razer™ Controller Setup for Xbox\* uygulamasını kullanarak, kontrol cihazının kontrol çubuklarının hassaslığını daha iyi nişan alma ve kullanım<br>için ayarlama ve hatta düğmelerini her oyuna göre yeninden eşleştirme gibi<br>sayısız özelleştirme seçeneğine erişebilirsin. Varsayılan durumda, her - *Xbox düğmesi yeniden eşleştirilemez.*

*\*Oyun konsolunda veya PC'de, Microsoft Store'dan Razer™ Controller Setup for Xbox uygulamasını indir ve kur.* Yepyeni oyun kontrol cihazın hakkında daha fazla bilgi için: **support.razer.com**.

#### **GÜVENLİK VE BAKIM GÜVENLİK YÖNERGELERİ**

Razer Wolverine V2'yi kullanırken en üst düzeyde güvenlik sağlamak için aşağıdaki yönergeleri uygulamanı öneririz: Cihazı kullanırken sorun yaşar ve sorun giderme sürecinden sonuç alamazsan

cihazın bağlantısını kes ve Razer yardım hattı veya **support.razer.com** üzerinden destek al. Cihazı kendi kendine tamir etmeyi veya düzeltmeyi hiçbir zaman deneme. Cihazı parçalarına ayırma ve anormal akım yükleriyle çalıştırmayı deneme. Aksi durumda garantin geçersiz kalır.<br>Aksi durumda garantin geçersiz kalır.<br>Cihazı sıvı ve bilesenlerini sıvı nem yeva rutubetten uzak tut. Cihazı ve Cihazı sıvı ve bileşenlerini sıvı, nem veya rutubetten uzak tut. Cihazı ve bileşenlerini yalnızca belirtilen 0°C (32°F) ile 40°C (104°F) sıcaklık aralığında kullan. Sıcaklığın bu aralığın dışına çıktığı durumlarda cihazın kablosunu çıkarıp kapattıktan sonra sıcaklığın optimal düzeye inmesini bekle.

# **BAKIM VE KULLANIM**

Razer Wolverine V2'yi en iyi durumda tutmak için en düşük düzeyde bakım gerekir. Kir birikimini önlemek için cihazı ayda bir kez çıkarmanı, yumuşak bir kumaş ya da pamukla temizlemeni öneriyoruz. Sabun veya aşındırıcı temizlik malzemeleri kullanma.

# **日本語**<br>パッケージ内容

**パッケージ内容** • Razer Wolverine V2 A アナログ親指スティック B 表示ボタン Xhox ボタン D ステータスインジケーター メニューボタン F Razer™ メカタクタイル アクショ ンホタン<br>G\_Razer™ メカタクタイル方向キー H 共有ボタン I オーディオ構成ボタン 3.5 mm ヘッドセットポート K バンパー (LB / RB) L トリガー (LT / RT) M マルチファンクションバンパー<br>(M1/M2) (M1 / M2) N トリガーストップスイッチ • 重要な製品情報ガイド

**必要なもの** • Xbox One™ / Xbox One™ S / Xbox One™ X / Xbox Series™ X • 空き USB ポートがある PC (Windows® 10 64 ビット以上)<br>• インターネット接続 (ソフトウェアインストール用)

**安全上のご注意**<br>重要!本製品を Xbox コンソールで使用する前に、Xbox コンソールの取扱説明書にて 重要!本製品を Xbox コンソールで使用する前に、Xbox コンソールの取扱説明書にて Xbox コンソールの使用に関する安全、健康、その他の情報をよくお読みください。

**保証付きです** お手元の素晴らしいデバイスは限定 1 年保証付きです。こちらに登録してデバイスをさ らに活用し、Razer の特典を手に入れましょう:**razerid.razer.com**<br>質問があれば、Razer サポートチーム **support.razer.com** にお問い合わせください<br>**コントローラーのセットアップ** Razer Wolverine V2 を Xbox コンソールまたは PC に接続します。

**Xbox コンソールの場合** Xbox ボタンを押して、コントローラーの使用を開始します。

**PC の場合** コントローラーのドライバーが自動的にインストールされるまで待つか、デバイスマネ ージャーでドライバーを手動更新します。<br>オーディオ構成ボタン **オーティオ構成ホタン**<br><u>オーディオ構成ボタンを使用してマスター音量の</u>調節や、ゲ<u>ームとチャットの音量の</u>バ ランスを調節できます。 マスター音量を調節するには、オーディオ構成ボタンを長押し<br>ランスを調節できます。 マスター音量を調節するには、オーディオ構成ボタンを長押し

し、上または下の万向ホタンを押します。 音声ナャットの音量を上げ、ケーム音量を下<br>げたり、その逆の操作を行うには、オーディオ構成ボタンを長押しし、左または右の方 向ボタンを押します。

# **トリガーストップスイッチ**

トリガーストップスイッチを外側にスライドさせると、トリガーストップを有効にして左/ 右のトリガーの移動距離や応答時間を短くできます (アクティブヘアトリガーモード)。無 効にするにはスイッチを内側にスライドします。

# **RAZER™ CONTROLLER SETUP FOR XBOX**

Razer™ Controller Setup for Xbox\* アプリを使用すると、コントローラーの数多く のカスタマイズオプションにアクセスできます。例えば、親指スティックの感度を調節 して、照準精度や操作性を向上したり、さらには各ゲームに合わせてボタンの割り当 てを変更することもできます。デフォルトでは、各ボタンは特定の機能に割り当てられ ています。M1 と M2 のマルチファンクションボタンは、図のように次の機能が割り当 てられています。 **● Xbox ボタンの割り当ては変更できません。** 

\*Razer™ Controller Setup for Xbox アプリを Microsoft Store からダウンロードして ゲーミングコンソールまたは PC にインストールします。 この新しいゲーミングコントローラーに関する詳細は **support.razer.com** でご確 認ください。

**한국어 구성품** • Razer Wolverine V2 A 아날로그 썸스틱 B 보기 버튼<br>- Xhox 버튼 C Xbox 버튼 D 상태 표시등 메뉴 버튼 ¯<br>Razer™ 기계신 탠타익 앤셔 버트 F Razer™ 기계식 택타일 액션 버튼 G Razer™ 기계식 택타일 D-패드 • 중요 제품 정보 안내

# H 공유 버튼 I 오디오 설정 버튼 J 3.5mm 헤드셋 포트  $E = 2 \frac{\lambda}{\lambda} \frac{\lambda}{\lambda} \frac{\lambda}{\lambda}$  $\overline{M}$  다기는 번퍼( $\overline{M}$ 1/M2) M 다기능 범퍼(M1/M2) N 트리거 스톱 스위치

**필요 항목** • Xbox One™ / Xbox One™ S / Xbox One™ X / Xbox Series™ X 또는 • 여유 USB 포트가 있는 PC(Windows® 10 64비트 이상) • 소프트웨어 설치를 위한 인터넷 연결

**안전 정보 중요**! 본 제품을 Xbox 콘솔과 함께 사용하기 전에 안전, 건강 및 Xbox 콘솔 사용 관련 기타 정보에 대한 지침 매뉴얼을 읽어 주십시오.

# **보증 지원**<br>1년간 제품의 품질을 보증하는 훌륭한 장치를 얻으셨습니다. **razerid.razer.com**에 1년간 제품의 품질을 보증하는 훌륭한 장치를 얻으셨습니다. **razerid.razer.com**에 등록하여 제품 성능 향상과 Razer의 특별한 혜택을 누리실 수 있습니다. 궁금한 점이 있으십니까? **support.razer.com**에서 Razer 지원팀에 문의하십시오.

**컨트롤러 설치** Razer Wolverine V2를 Xbox 콘솔이나 PC에 연결합니다.

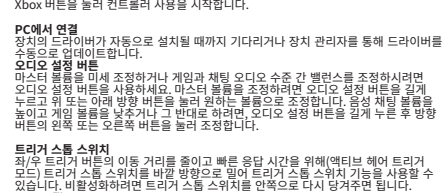

```
RAZER™ CONTROLLER SETUP FOR XBOX
```
.<br>.<br>. 사용해 커트롤러를 여러부의 Kazer :-Controller Setup Ion ADS 및 작용에 진능률이로 넘어로 일어<br>오게 무궁무진하게 설정해보세요. 빠른 조준과 핸들링을 위한 범스틱 감도 조절에서 각<br>- 제10마다 버튼을 리매함하는 것까지 모든 것이 가능합니다. 기본 설정으로 각 버튼은<br>표시된 다음과 같은 기능으로 매핑되어 있습니다.<br>- Moox 버튼은 리매핑되지 않습니다.<br>- 0 Xbox 버튼은 리매핑되지 않습니

\*게이밍 콘솔이나 PC의 Microsoft Store에서 Razer™ Controller Setup for Xbox 앱을 다운로드하여 설치하십시오 support.razer.com에서 완전히 새로운 게이밍 컨트롤러에 대해 더 알아보세요.

# 简体中文

Xbox 콘솔에서 연결

#### 内含物品 · Razer Wolverine V2 雷蛇幻影战狼 V2 D 状态指示: A 模拟拇指控制杆 菜单银 ■ Razer™雷蛇机械触感操作 C Xbox 键

G Razer™ 雷蛇机械触感方向银 K 肩键 (LB/RB) H 共享键 L 扳机键 (LT/RT) "音频配置"按针 M 多功能启键 (M1/M2) 3.5 毫米耳麦端L N 扳机键停止开关 重要产品信息指南

• Xbox One™ / Xbox One™ S / Xbox One™ X / Xbox Series™ >

• 带一个可用 USB 端口的电脑 (Windows® 10 64 位或更高版本 • 互联网连接,用干软件安装

安全责明 重要!在 Xbox 主机上使用该产品之前,请阅读 Xbox 主机使用手册中有关 Xbox 主机 使用方面的安全、健康和其他信息

你现在拥有了一台很棒的设备,并且附带一年的有限保修。即刻通过 razerid.razer.com/cn-zh 在线注册,充分发挥设备的所有功能,并获得 Razer 雷 蛇的独家福利 如果遇到问题,请通过 support.razer.com/cn 向 Razer 雷蛇支持团队提出问题

#### 雷蛇商品质保凭证 居促各位

点击联系我们-客服接入

服务热线: 400-0808-769

cn.razer.com/pages/warranty

更多质保条列请访问:

扫描右边二维码,添加Razer雷蛇微信服务号

在线技术支持

"<br>"此雷蛇产品自您最初的购买之日起享受一年有限质量保证。<br>"请保留有效购买凭证,并确保产品序列号不被磨损以作为质保凭证 本品在质保期内,若因产品质量问题影响使用,可提供质保凭证享受一年的有 限质保服务 一并无有效销售凭证或产品序列号不清晰及涂改,即可视作该商品为非授权销售商 品,本公司有权拒绝服务

> Razer Wolverine V . 類比拇指搖板 檢視鎖 Xbox 錄 | 狀態指示

繁體中文

设置你的手柄 将 Razer Wolverine V2 雷蛇幻影战狼 V2 连接到 Xbox 主机或电脑

# **在 Xbox 主机上设置**<br>按 Xbox 键开始使用手柄。 在电脑上设置<br>**在电脑上设置**<br>等待手柄的驱动程序自动安装,或者通过设备管理器手动更新驱动程序。 使用"音频配置"按钮可以微调主音量,及调节游戏和语音聊天之间的音量平衡。 要

提高最好吧~=\_1×14"!以感啊±直重,及调节源戏和语音聊天之间的音量平衡。<br>提高语音聊天音量,请按住"音频配置"按钮不放,然后按下向上或向下的方向键。<br><br>向左或向右的方向键。<br>向左或向右的方向键。

**扳机键停止开关**<br>你可以向外滑动扳机键停止开关来启用扳机键停止开关,从而缩短左右扳机键的键程

和响应时间(主动灵敏扳机模式)。若要禁用,只需向内滑动开关即可

# **RAZER™ CONTROLLER SETUP FOR XBOY**

使用 Razer™ Controller Setup for Xbox\* 应用程序访问无数的手柄自定义选项,例 如:训整拇指控制杆的灵敏度以实现更好的瞄准和操作,或甚至为每个游戏重新映射<br>如调整拇指控制杆的灵敏度以实现更好的瞄准和操作,或甚至为每个游戏重新映射<br>其按键。默认情况下,每个按键都映射了特定的功能,而 M1 和 M2 多功能按键则映射 有以下功能,如下所示  $\bullet$  Xbox 键不支持重新映射

\* 从游戏主机或电脑的 Microsoft Store 下载和安装 Razer™ Controller Setup for Xhox 应用程序 访问 support.razer.com/cn, 了解你的全新游戏手柄的更多功能。

> 功能表鍵 Razer<sup>™</sup>機械觸感動作錄 G Razer™ 機械觸感方向鍵 H 分享鍵

音訊配置鍵<br>3.5 mm 耳麥插孔 L 發射鍵 (LT / RT)<br>M 多功能緩衝鍵 (M1 / M2) 緩衝鍵 (LB / R N 快速發射鍵開開 重要產品資訊指南

# 使用需求

• Xbox One™ / Xbox One™ S / Xbox One™ X / Xbox Series™ X

・ 至少具有一個閒置 USB 連接埠的電腦 (Windows® 10 64 位元或更高版本)<br>・ 網際網路連線 (供下載安裝軟體)

# 安全聲明

重要!搭配本產品使用 Xbox 主機前,請參閱 Xbox 說明手冊中與使用 Xbox 遊戲主機 有關的安全、健康和其他資訊 註冊即可雅得保固 你不僅擁有一台超棒的裝置,更享有1年有限保固服務。前往 razerid.razer.com 註 ,即可讓裝置發揮所有潛力,並享受獨家 Razer 好康 有問題嗎?歡迎來信詢問 Razer 支援小組: support.razer.com

# 設定你的控制器 將 Razer Wolverine V2 連接到 Xbox 遊戲主機或電腦。

使用 Xbox 遊戲主機時 按 Xbox 鍵即可開始使用控制器

# **使用電腦時**<br>靜待控制器的驅動程式自動安裝好,或是透過「裝置管理員」手動更新驅動程式。

音訊配置錢 你可以使用音訊配置鍵來微調主音量,亦可調整遊戲和聊天間的音量平衡。 若要提<br>高或降低主音量,請先按住音訊配置鍵,接著按向上或向下方向鍵來調整音量。若要<br>提高聊天音量並降低遊戲音量,請先按住音訊配置鍵,接著按向左或向右方向鍵來 調整音量,反之亦然

快速發射鍵開開 你可以將快速發射鍵開關向外撥以啟用快速發射鍵,縮短左右發射鍵的鍵程和反應時 間(主動一觸即發模式)。若要停用,只要將開關往內撥即可

آنا، اجراء میکانیکیة امسیة م⇔ Razer™

G زرَ اتّجاهَات میکآنیکی لمسی من ™Razer

RAZER™ CONTROLLER SETUP FOR XBOX<br>你可以透過,Razer™ Controller Setup for Xbox" 應用程式, 存取無數自訂選項來設<br>定控制器,例如調整拇指搖桿的靈敏度以擁有更精確的瞄準與控制能力, 甚至可針對<br>各個遊戲重新配置按鍵..根據預設, 每個按鍵會對應到其特定功能, 而 M1 和 M2 多功 能键會對應到以下功能 (如下所示)  $\bullet$  Xbox 鍵不可重新配置

\*請在你的遊戲主機或電腦上,從 Microsoft Store 下載並安裝 Razer™ Controller Setup for Xbox 應用程式 setup ior .com。<br>若要進一步認識這款全新遊戲控制器,請前往 support.razer.com。

عصى التحكم التناظرية

رر العرض<br>،، Xbox

مؤشر الحالة

القائمة

القد حصلتَ على جهاّز رائع فى متناول يديك مع تغطية ضمان محدود لمدة عام واحد. ارفع إمكاناته ن الى أقصى جد واحصل على مزايا Razer الحصرية عن طريق التسجيل في razerid.razer.com 

Razer Wolverine V2

المشاركة

زر تكوين الصوت

مصدان (LB / RB)

مشغلان (LT / RT)

مصدان متعددا الوظائق (M1 / M2)

Xbox One™ / Xbox One™ S / Xbox One™ X / Xbox Series™ X

# اعداد محدة التحكم

دعنا نمنخك الضمان المناسب

.<br>ومَّا , Razer Wolverine V2 بوحدة تحكم Xbox أو جهاز الكمبيوتر الشخصى لديك قی وحدة تحکم Xbox اضَّعْطَ علي الن Xbox ليدء استخدام محدة التحكم.

عند التوصيل بالكمبيوتر الشخصي<br>استخدم زر تكوين الصوت لضبط مستوى الصوت الرئيسى وكذلك ضبط التوازن بين مستويات صوت محتونات العبوة ثم اضعُط على زر الآتجاهات لاعلى أو لآسفل، على التوالي. لزيادة مستوى صُوتٌ الدّردشة الصوتية<br>وتقليل مستوى صوت اللعبة أو العكس، اضغط مع الاستمرار على زر تكوين الصوت ثم اضغط على زر الاتجاهات الأيسر أو الأيمن، على التوالي.<br>الاتجاهات الأيسر أو الأيمن، على التوالي. ل - مَنفذ سَمَاعة الّرأس 3.5 مم

# ر تكوين الصوت

الصوت لضبط مستويات صوت اللعبة والدردشة. ما عليك سوى الضغط م ..<br>ستخدم ، تکمی، لاستمرار عَلَى زر تَكُوين الصوت ثم الضغَطَ على أزرار الاتجاه لأعلى/لأسفل أو يسار/يمَين لزيادة أوّ خفض مُسْتوى صُوتَ اللَّعْبَةِ أَو الدردشةِ الصوتيةِ عليّ التوالي. مفاتيح إيقاق المشغل

دليل المعلومآت الهامة حول المنتج عمليات إيقاف المشغل لتقصير مسافة الحركة وزمن الاستجابة (وضع المشغل الفوري) للمشغلين الآيسر والأيمن بتحريك مفاتيح إيقاق المشغلات إلى الخارج. وللتعطّيل ما عليك سوى تحريك المقاتيح للداخل. حمَّاز كمبيوتر شخصى (نظام التشغيل 10 Mindows® 10 بت أو إصدا، أحدث) مء منفذ

# RAZER™ CONTROLLER SETUP FOR XBOX alse

.<br>أستخدم تطبيق Razer™ Controller Setup for Xbox\* للوصول إلى خيارات تخصيص لا حصر • الاتصال بشبكة الإنترنت لتثبيت البرنامج . مستحد تعتبیق ، مقدر ، مراحه به معه ، من التحكم ، م ، محال ، موجود ، في حياز را حتى الحرف .<br>لها إليه تعتبي ( زارها لكل لعبد ، بشكل افتراحي، يتم تعيين كل زر لوظيفته المحددة، بينما يو حتى المحدد.<br>تعيين الزرين M2 وM2 متعددا لبان السلامة .<br>هَاماً: قبل استخدام وحدة تحكم Xbox مع هذا المنتج، اقرأ دليل التعليمات الخاص به لضمان<br>السلامة، والصحة والاطلاع على المعلومات الأخرى بخصوص استخدام وحدة تحكم Xbox. ● يين مرزين Xbox غير قابل لإعادة التعيين.

### REGULATORY & COMPLIANCE INFORMATION **FCC NOTICE**

This equipment has been tested and found to comply with the limits for a Class B digital device pursuant to part 15 of the FCC Rules. These limits are designed to provide reasonable protection against harmful interference in a residential installation. This equipment generates, uses and can radiate radio frequency energy and, if not installed and used in accordance with the instructions, may cause harmful interference to radio communications. However, there is no guarantee that interference will not occur in a particular installation. If this equipment does cause harmful interference to radio or television reception, which can be determined by turning the equipment off and on, the user is encouraged to try to correct the interference by one or more of the following measures:

- Reorient or relocate the receiving antenna.
- Increase the separation between the equipment and the receiver.
- Connect the equipment into an outlet on a circuit different from that to which the receiver is connected.
- Consult the dealer or an experienced radio TV technician for help. For more information, refer to the online help system on **razer.com** This device complies with Part 15 of the FCC Rules. Operation is subject to the following two conditions: (1) This device may not cause harmful interference, and
- (2) This device must accept any interference received, including interference that may cause undesired operation.

Any changes or modifications not expressly approved by the party responsible for compliance could void the user's authority to operate this equipment.

### **NOTICE FOR CANADA**

This Class B digital apparatus complies with Canadian ICES-003. Cet appareil numérique de la classe B est conforme à la norme NMB-003 du Canada.

**CANADIAN CLASS B STATEMENT**: This digital apparatus does not exceed the Class B limits for radio noise emissions from digital apparatus as set out in the radio interference regulations of Industry Canada. Le présent appareil numérique n'émet pas de bruits radioélectriques dépassant les limitesapplicables aux appareils numériques de Classe B prescrites dans le règlement sur le brouillage radioélectrique édicté par Industrie Canada.

# **AFFTY AND MAINTENANCE**

## In order to achieve maximum safety while using the Razer Wolverine V2, we suggest that you adopt the following guidelines:

Should you have trouble operating the device properly and troubleshooting does not work, unplug the device and contact the Razer hotline or go to **support.razer.com** for support. Do not attempt to service or fix the device yourself at any time.

Do not take apart the device and do not attempt to operate it under abnormal current loads. Doing so will void your warranty.

Keep the device and its components away from liquid, humidity or moisture. Operate the device and its components only within the specific temperature range of 0°C (32°F) to 40°C (104°F). Should the temperature exceed this range, unplug and switch off the device in order to let the temperature stabilize to an optimal level.

# **SAFETY GUIDELINES**

**com.razer.support** כדי לקבל תמיכה. אין לנסות לסדר או לתקן את ההתקן לבד בשום מצב.

אין לפרק את ההתקן ואין לנסות להפעיל אותו בעומסי מתח וזרם חריגים.<br>פעולה זו תגרום לריטול האחריות. לטמפרטורה להתייצב לרמה מיטבית.

פעם בחודש, מומלץ לנתק את ההתקן ולנקות אותו במטלית לחה או בצמר גפן כדי למנוע הצטברות לכלוך. אין להשתמש בסבון או בחומרי ניקוי חזקים.

month we recommend you unplug the device and clean it using a soft cloth or cotton to prevent dirt buildup. Do not use soap or harsh cleaning agents.

יש להרחיק את ההתקן ואת הרכיבים שלו מנוזלים, לחות ורטיבות. יש להפעיל את ההתקן ואת הרכיבים שלו בטווח הטמפרטורות של C0° עד C.40° אם הטמפרטורה חורגת מטווח זה, יש לנתק את ההתקן ולכבות אותו כדי לאפשר

The Razer Wolverine V2 requires minimum maintenance to keep it in optimum condition. Once a

# במקרה של קושי בהפעלת ההתקן כראוי וכאשר תהליך פתרון הבעיות אינו עוזר, יש לנתק את ההתקן מהמתח ולפנות למוקד Razer או לעבור אל

# **תחזוקה ושימוש**

2V Wolverine Razer זקוק לתחזוקה מינימלית כדי לשמור עליו במצב מיטבי.

# **MAINTENANCE AND USE**

# **ב-PC**

**עברית מה כלול** Razer Wolverine V2 לחצן שיתוף המתן לסיום ההתקנה האוטומטית של מנהלי ההתקנים של הבקר, או עדכן ידנית את מנהלי ההתקנים, באמצעות 'מנהל ההתקנים'.

#### **לחצן הגדרת שמע**

 $(LB / RB)$ 'פגושים'  $K$ 'פגושים' רב-תכליתיים)2M / 1M) מתגים גובלים בהדקים השתמש בלחצן הגדרת השמע כדי לכוונן את עוצמת הקול הראשית ואת האיזון בין רמות השמע של משחקים וצ'אט. כדי להגביר או להחליש את עוצמת הקול הראשית, לחץ לחיצה ממושכת על לחצן הגדרת השמע, ולאחר מכן לחץ על לחצן הכיוון למעלה או למטה, בהתאמה. כדי להגביר הצ'אט הקולי ולהחליש את עוצמת הקול של משחקים או להפך, לחץ לחיצה ממושכת על לחצן הגדרת השמע, ולאחר מכן לחץ על לחצן הכיוון שמאלה או ימינה, בהתאמה.

### **מתגים גובלים בהדקים**

**מה נדרש** Xhox One™ / Xhox One™ S / Xhox One™ X / Xhox Series™ X . או<br>• USB (10 OFC שיביות ומעלה) עם יציאת USB פנויה CSB שנויה אפשר להפעיל את גובלי ההדקים כדי לקצר את מרחק התנועה ואת זמן התגובה )מצב הדק רגיש מאוד פעיל( של ההדק השמאלי והימני, על-ידי החלקה החוצה של המתגים הגובלים בהדקים. כדי להשבית אותם, החלק את המתגים פנימה.

# **RAZER™ CONTROLLER SETUP FOR XBOX**

**הצהרה בנושא בטיחות** השתמש ביישום Xbox for Setup Controller™ Razer \*כדי לגשת לשפע של אפשרויות התאמה אישית של הבקר, למשל כוונון רמת הרגישות של ג'ויסטיקי האגודלים, כדי לשפר את הכיוון והתפעול, ואף למפות מחדש את הלחצנים לכל משחק ומשחק. כברירת מחדל, כל לחצן ממופה לפונקציה ספציפית משלו, ואילו הלחצנים הרב-תכליתיים 1M ו2-M ממופים לפונקציות שמוצגות להלן. אי אפשר למפות מחדש את הלחצן Xbox.

Microsoft-מ Razer™ Controller Setup for Xbox היישום את והתקן הורד\* Store בקונסולת המשחק או ב-PC. גלה עוד על בקר המשחקים החדש שלך באתר **com.razer.support**

### **בטיחות ותחזוקה**

**בקונסולת Xbox** לחץ על לחצן Xbox כדי להתחיל להשתמש בבקר. **הוראות בטיחות** לבטיחות מרבית בעת השימוש ב2-V Wolverine Razer, מומלץ לפעול בהתאם להנחיות הבאות:

.<br>\* قم بتنزيل تطبيق Razer™ Controller Setup for Xbox وتثبيته من متجر Microsoft على ـ قم بنتزيل نطبيق Controller Setup for xpox .<br>وحدة التحكم في الألعاب أو جهاز الكمبيوتر الشخصي.<br>-وحده اسخدم في الاتعاب او جهاز الحمبيوبر السخطي.<br>تعرف على المزيد حول وحدة التحكم في الألعاب الجديدة على الموقع s<mark>upport.razer.co</mark>m.

#### **ن**السلامة والصيانة<br>لشاحات السلامة **ةت السلام� ادا�**

**ة**

**شإرشادات السلامة**<br>لت<u>حقيق</u> أقصي درجات السلامة أثناء استخدام Razer Wolverine V2، نقترح بأن تلتزم ةى ، سعي در<br>ادات التالية: بالإرشادات التالية:<br>في حال واجهتك مشكلة في تشغيل الجهاز بصورة صحيحة ولا يفيد استكشاف الأخطاء وإصلاحها،<br>في حال واجهتك مشكلة في التأخيل الجهاز بصورة صحيحة ولا يفيد استكشاف الأخطاء وإصلاحها، شةةشRazer™Mecha

ا في خال واجهتك مسخمة في تسعيل الجهاز بصورة صحيحة ولا يعيد استخساق الخطاء وإصلاحها،<br>افضل الجهاز واتصل بالخط الساخن لشركة Razer أو انتقل إلي الموقع **support.razer.com** ةشاقصل الجهاز وانصل بالحظ الساخن لسرحة الظهار أو انتقل إلى الموقع.<br>للحصول على الدعم. لا تحاول صيانة الجهاز أو إصلاحه بنفسك في أي وقت. ي كللحصول على الدعم. لا تحاول صيانة الجهاز او إصلاحه بتفسك في اي وقت.<br>تجنّب تفكيك الجهاز ولا تحاول تشغيله في ظلّ أحمال كهربائية غير مستقرة. إذ سيؤدي ذلك إلى ؤة֚֓ كتصبيب تصبيب مجسس ود<br>إبطال الضمان الخاص بك

إبطال الضمان الخاص بك.<br>أحفظ الجهاز ومكوناته بعيدًا عن السوائل أو الرطوبة أو الندى. لا تشغّل الجهاز ومكوناته إلا في<br>جيمبر نطاق جدية الجبا قالمجدد من 0 جديمة من 122 جديمة ضديق السوالة حديث أن 20 جديمة مئة ي عدد الجهاز ومحوباته بعيدا عن السوائل او الرطوبة او الندى. لا تسعل الجهاز ومحوباته إلا في<br>دود نطاق درجة الحرارة المحدد من 0 درجة مئوية (32 درجة فهرنهايت) إلى 40 درجة مئوية حدود نضاق درجه انخراره المحدد من v درجه منويه (2د درجه فهرنهايت) إلى 4v درجه منويه<br>(104 درجات فهرسهايت). في حال تجاوز درجة الحرارة لهذا النطاق، افصل الجهاز وأوقق تشغيله<br>(104 درجات فهرسهايت). في حال تجاوز درجة الحرارة لهذا ,٠٠٤ درجات فهرنهايت). في حال نجاوز در.<br>دتى تستقر درجة الحرارة عند مستوى مثالي.

ة

ظ

#### **تخ دام ة والاس� � ن**

**الصيانة والاستخدام**<br>تتطلب لوحة المفاتيح Razer Wolverine V2 الحد الأدنى من الصيانة الحفاظ عليها في حالة ن ع ة لم� ن � <sup>ة</sup> أو �قط� ن اعم� ش � ق ما ة � ي��فه ب �اس� تخدام �قطع� ن � ت � هر و� ة كل � ز مر� ف صل ال ج ها ي ب �� . �نوص� ث ي ال�� م� أ ֦֧ شمنانية. بوضي بعضل الجهاز مره خل سهر وننظيفه باسا<br>تراكم الأوساخ. لا تستخدم الصابون أو المنظفات القاسية. ظחשוב! לפני השימוש בקונסולת Xbox עם מוצר זה, קרא היטב את המדריך שלו, כדי לקבל מידע בנושא בטיחות, בריאות ועוד בקשר לשימוש בקונסולת Xbox.

# **מידע אחריות**

 לחצן הגדרת שמע יציאת אוזניות 3.5 מ"מ

)LT/RT( הדקים

 מדריך למידע חשוב על המוצר

 חיבור אינטרנט לצורך התקנת תוכנה

יש לך התקן מעולה עם אחריות מוגבלת למשך שנה אחת. כעת תוכל למקסם את הפוטנציאל שלו ולזכות בהטבות בלעדיות של Razer על-ידי רישום באתר

 ג'ויסטיקי אגודל אנלוגיים לחצן תצוגה לחצן Xbox מחוון מצב לחצן תפריט<br>לחצוי פעולות

Razer™ Mecha-Tactile D-pad 

Tacti

# **razerid.razer.com**

יש לך שאלות? שאל את צוות התמיכה של Razer באתר **com.razer.support**

# **התקנת הבקר שלך**

חבר את 2V Wolverine Razer לקונסולת Xbox או ל-PC.

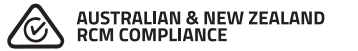

**AUSTRALIAN CONSUMER LAW COMPLIANCE** Our goods come with guarantees that cannot be excluded under the Australian Consumer Law. You are entitled to a replacement or refund for a major failure and for compensation for any other reasonably foreseeable loss or damage. You are also entitled to have the goods repaired or replaced if the goods fail to be of acceptable quality and the failure does not amount to a major failure. Please refer to **razer.com/warranty** for further details.

### **THE FOLLOWING LIMITED WARRANTY ONLY APPLIES TO AUSTRALIA**

**Limited Warranty**. Razer warrants the Product to be free from defects in materials and workmanship (subject to the terms set forth herein) when used normally in accordance with the official documentation for the applicable Warranty Period from the date of retail purchase. If the Product is, or contains, a rechargeable battery, Razer does not provide any warranties for the battery life, as all rechargeable batteries can be expected to lose charging capacity over time and this is not considered a defect. Your actual battery life will vary depending on the conditions in which it is used.

**Limited Warranty Period**. You are eligible for Limited Warranty support for the following periods of time commencing upon the date of retail purchase of your Product ("Warranty Period"):

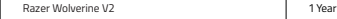

All new Products will have the Warranty Periods listed above, subject to local law. Certain "end of life", sell out or discontinued Products may have a shorter Warranty Period; this will be clearly marked at the time of purchase and the given Warranty Period will be stated at that time. Factory Refurbished Products will have a Warranty Period of 90 days. If you are uncertain whether your Product is eligible for Limited Warranty support, please contact our support team for clarification here.

#### **Exclusions and Limitations**. This Limited Warranty does not cover:

software, including (without limitation), (i) the operating system and software added to the Razer-branded hardware products through our factory-integration system, (ii) third-party software, or (iii) the reloading of software, software configurations or any data files;non-Razer

branded products and accessories, even if packaged and sold with the Product; problems with and/or damage to the Product caused by using non-Razer accessories, parts, or components; damage caused by service (including upgrades and expansions) performed by anyone who is not officially acting as an employee, representative or sub-contractor of Razer;claims arising from any unacceptable use or care of the Product, including (without limitation) misuse, abuse, negligence, unauthorized modification or repair, unauthorized commercial use or any operation of the Product outside Razer's recommended parameters; claims arising from external causes, including (without limitation), accidents, acts of God, liquid contact, fire or earthquake; Products with a serial number or date stamp that has been altered, obliterated or removed; Products for which Razer will not receive payment; or cosmetic damage and normal wear and tear, including (without limitation), scratches, dents and chips.

**Remedies under Australian Consumer Law**. Our goods come with guarantees that cannot be excluded under the Australian Consumer Law. You are entitled to a replacement or refund for a major failure and for compensation for any other reasonably foreseeable loss or damage. You are also entitled to have the goods repaired or replaced if the goods fail to be of acceptable quality and the failure does not amount to a major failure.

**Entire Limited Warranty**. No Razer supplier, dealer, agent, or employee is authorized to alter or extend the terms of this Limited Warranty or to make any representation whatsoever. Razer reserves the right to amend the terms of this Limited Warranty at any time without notice.

**Help Resources**. Before lodging a claim on the Limited Warranty, please review the online help resources at **support.razer.com**. If the Product is still not functioning properly after making use of these resources, please contact Razer through support.razer.com or your authorized distributor or dealer. You may be required to assist with the diagnosis process to verify and ascertain any issues which you may be facing with the Product. Service options, parts availability and response times may vary depending on the country in which the Limited Warranty claim is lodged.

#### **How to make a Limited Warranty claim. IF YOU PURCHASED THE PRODUCT FROM A RAZER RESELLER, PLEASE CONTACT THE RAZER RESELLER IN REGARDS TO YOUR LIMITED WARRANTY CLAIM.**

If you are unable to return the Product to the Razer reseller for whatever reason, or if you have purchased the Product directly from Razer at **razer.com**, then please follow the steps: Go to **support.razer.com/contact-support** to obtain a Return Merchandise Authorization Number ("RMA Number").

Note the RMA Number in a visible place on the outside of the Product's package. Enclose a Valid Proof of Purchase inside the Product's package. Please visit **razer.com/warranty** for examples of a Valid Proof of Purchase. Send the Product to the following address: Razer (Asia-Pacific) Pte Ltd Attention: Technical Support Department RMA Number: [Please note your RMA number here] 514 Chai Chee Lane #07-05 Singapore 469029

### **DO NOT SEND RAZER ANY PRODUCT WITHOUT A VALID RMA NUMBER.**

We advise that you select a method of shipping that is traceable (eg. UPS, DHL, FedEx). Any expense of claiming under this Limited Warranty will be borne by the person making the claim (including any shipping and handling charges in returning the Product to Razer, as well as any applicable customs, duties or taxes in relation to the claim). If the Product is validly returned under the terms of this Limited Warranty,

Razer will be responsible for postage expenses for shipping the Product back to you (but not any customs charges, duties, or taxes). You are responsible for ensuring that the Product is properly packaged and will bear the full risk of loss or damage for any Product that is returned improperly packaged. Risk of loss or damage in the returned Product only passes to Razer when the Product is received by Razer and Razer shall not be responsible for items lost in transit to us. In the event that the procedure herein is not followed, Razer reserves the right to accept the delivery of the Product on such terms that it may determine at its sole discretion.

**Returns** Not Covered by this Limited Warranty. If Razer receives a Product from you that does not meet the requirements of this Limited Warranty, including (but not limited to) a Product that (a) lacks a valid RMA Number, (b) is not accompanied by a valid Proof of Purchase, (c) is no longer covered under the Warranty Period, or (d) does not have a defect covered by this Limited Warranty, you may be responsible for an assessment fee, return shipping and handling fees, and other reasonable fees as may be required by Razer prior to the Product being returned to you.

**General**. This Limited Warranty applies only to the original purchaser of the Product and is nontransferable. This Limited Warranty is only valid in Australia. No Razer reseller, agent, distributor, or employee is authorized to make any modification, extension or addition to this Limited Warranty. If any term of this Limited Warranty is held to be illegal or unenforceable, the legality or enforceability of the remaining terms shall not be affected or impaired.

#### **Razer Inc.**  9 Pasteur, Suite 100, Irvine, CA 92618, USA Phone Number: +1(949) 655-8888 **support.razer.com/contact-us**

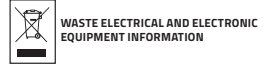

### **ENGLISH**

Correct Disposal of This Product (Waste Electrical & Electronic Equipment)(Applicable in the European Union and other European countries with separate collection systems)This marking shown on the product or its literature, indicates that it should not be disposed with other household wastes at the end of its working life. To prevent possible harm to the environment o human health from uncontrolled waste disposal, please separate this from other types of wastes and recycle it responsibly to promote the sustainable reuse of material resources. Household users should contact either the retailer where they purchased this product, or their local government office, for details of where and how they can take this item for environmentally safe recycling. Business users should contact their supplier and check the terms and conditions of the purchase contract. This product should not be mixed with other commercial wastes for disposal.

### **FRANÇAIS**

Comment éliminer ce produit (déchets d'équipements électriques et électroniques)(Applicable dans les pays de l'Union Européen et aux autres pays européens disposant de systémes de collecte sélective)Ce symbole sur le produit ou sa documentation indique qu'il ne doit pas être éliminé en fin de vie avec les autres déchets ménagers. L'élimination incontrôlée des déchets pouvant porter préjudice à l'environnement ou à la santé humaine, veuillez le séparer des autres types de déchets et le recycler de façon responsable. Vous favoriserez ainsi la réutilisation durable des ressources matérielles. Les particuliers sont invités à contacter le distributeur leur ayant vendu le produit ou à se renseigner auprès de leur mairie pour savoir où et comment ils peuvent se débarrasser de ce produit afin qu'il soit recyclé en respectant l'environnement. Les entreprises

sont invitées à contacter leurs fournisseurs et à consulter les conditions de leur contrat de vente. Ce produit ne doit pas être éliminé avec les autres déchets commerciaux. **DEUTSCH**

Korrekte Entsorgung dieses Produkts (Elektromüll)(Anzuwenden in den Ländern der Europäischen Union und anderen europäischen Ländern mit einem separaten Sammelsystem)Die Kennzeichnung auf dem Produkt bzw. auf der dazugehörigen Literatur gibt an, dass es nach seiner Lebensdauer nicht zusammen mit dem normalen Haushaltsmüll entsorgt werden darf. Entsorgen Sie dieses Gerät bitte getrennt von anderen Abfällen, um der Umwelt bzw. der menschlichen Gesundheit nicht durch unkontrollierte Müllbeseitigung zu schaden. Recyceln Sie das Gerät, um die nachhaltige Wiederverwertung von stofflichen Ressourcen zu fördern. Private Nutzer sollten den Händler, bei dem das Produkt gekauft wurde, oder die zuständigen Behörden kontaktieren, um in Erfahrung zu bringen, wie sie das Gerät auf umweltfreundliche Weise recyceln können. Gewerbliche Nutzer sollten sich an Ihren Lieferanten wenden und die Bedingungen des Verkaufsvertrags konsultieren. Dieses Produkt darf nicht zusammen mit anderem Gewerbemüll entsorgt werden.

### **ESPAÑOL**

Eliminación correcta de este producto (material eléctrico y electrónico de descarte)(Aplicable en la Unión Europea y en países europeos con sistenmas de recogida selectiva de residuos)La presencia de esta marca en el producto o en el material informativo que lo acompaña, indica que al finalizar su vida útil no deberá eliminarse junto con otros residuos domésticos. Para evitar los posibles daños al medio ambiente o a la salud humana que representa la eliminación incontrolada de residuos, separe este producto de otros tipos de residuos y recíclelo correctamente para promover la reutilización sostenible de recursos materiales. Los usuarios particulares pueden contactar con el establecimiento donde adquirieron el producto, o con las autoridades locales pertinentes, para informarse sobre cómo y dónde pueden llevarlo para que sea sometido a un reciclaje ecológico y seguro. Los usuarios comerciales pueden contactar con su proveedor y consultar las condiciones del contrato de compra. Este producto no debe eliminarse mezclado con otros residuos comerciales.

**ITALIANO**

sua documentazione indica che il prodotto non deve essere smaltito con altri rifiuti domestici al termine del ciclo di vita. Per evitare eventuali danni all'ambiente o alla salute causati dall'inopportuno smaltimento dei rifiuti, si invita l'utente a separare questo prodotto da altri tipi di rifiuti e di riciclarlo in maniera responsabile per favorire il riutilizzo sostenibile delle risorse materiali. Gli utenti domestici sono invitati a contattare il rivenditore presso il quale è stato acquistato il prodotto o l'ufficio locale preposto per tutte le informazioni relative alla raccolta differenziata e al riciclaggio per questo tipo di prodotto. Gli utenti aziendali sono invitati a contattare il proprio fornitore e verificare i termini e le condizioni del contratto di acquisto. Questo prodotto non deve essere smaltito unitamente ad altri rifiuti commerciali. **PORTUGUÊS** Eliminação Correcta Deste Produto (Resíduo de Equipamentos Eléctricos e Electrónicos)Esta

Corretto smaltimento del prodotto (rifiuti elettrici ed elettronici)(Applicabile in i paesi dell'Unione Europea e in quelli con sistema di raccolta differenziata)Il marchio riportato sul prodotto o sulla

marca, apresentada no produto ou na sua literatura indica que ele não deverá ser eliminado juntamente com os resíduos domésticos indiferenciados no final do seu período de vida útil. Para impedir danos ao ambiente e à saúde humana causados pela eliminação incontrolada de resíduos deverá separar este equipamento de outros tipos de resíduos e reciclá-lo de forma responsável, para promover uma reutilização sustentável dos recursos materiais. Os utilizadores domésticos deverão contactar ou o estabelecimento onde adquiriram este produto ou as entidades oficiais locais para obterem informações sobre onde e de que forma podem levar este produto para permitir efectuar uma reciclagem segura em termos ambientais. Os utilizadores profissionais deverão contactar o seu fornecedor e consultar os termos e condições do contrato de compra. Este produto não deverá ser misturado com outros resíduos comerciais para eliminação.

#### **DANSK**

Korrekt affaldsbortskaffelse af dette produkt (elektrisk & elektronisk udstyr)Mærket på dette produkt eller i den medfølgende dokumentation betyder, at produktet ikke må bortskaffes sammen med almindeligt husholdningsaffald efter endt levetid. For at undgå skadelige miljø- eller sundhedspåvirkninger på grund af ukontrolleret affaldsbortskaffelse skal dette produkt bortskaffes særskilt fra andet affald og indleveres behørigt til fremme for bæredygtig materialegenvinding. Hjemmebrugere bedes kontakte forhandleren, hvor de har købt produktet, eller den lokale myndighed for oplysning om, hvor og hvordan de kan indlevere produktet med henblik på miljøforsvarlig genvinding. Erhvervsbrugere bedes kontakte leverandøren og læse betingelserne og vilkårene i købekontrakten. Dette produkt bør ikke bortskaffes sammen med andet erhvervsaffald.

### **ΕΛΛΗΝΙΚΑ**

Σωστή Διάθεση αυτού του Προϊόντος (Απορρίμματα Ηλεκτρικού & Ηλεκτρονικού Εξοπλισμού)(Ισχύει στην Ευρωπαϊκή Ένωση και σε άλλες Ευρωπαϊκές χώρες με ξεχωριστά συστήματα συλλογής)Τα σήματα που εμφανίζονται επάνω στο προϊόν , δείχνουν ότι δεν πρέπει να απορρίπτεται με άλλα οικιακά απορρίμματα στο τέλος του κύκλου της ζωής του. Προκειμένου να αποφευχθούν ενδεχόμενες βλάβες στο περιβάλλον ή την ανθρώπινη υγεία από την ανεξέλεγκτη διάθεση των αποβλήτων, παρακαλείστε να το διαχωρίζεται από άλλους τύπους απορριμμάτων και να το ανακυκλώνετε, ώστε να προωθηθεί η επαναχρησιμοποίηση των υλικών πόρων. Οι οικιακοί χρήστες θα πρέπει να επικοινωνήσουν είτε με τον πωλητή λιανικής όπου αγόρασαν αυτό το προϊόν, ή με το τοπικό γραφείο της κυβέρνησης , για λεπτομέρειες σχετικά με το πού και πώς μπορούν να πάρουν αυτό το στοιχείο για την περιβαλλοντικά ασφαλή ανακύκλωση. Οι επιχειρήσεις-χρήστες θα πρέπει να επικοινωνήσουν με τον προμηθευτή τους και να ελέγξουν τους όρους και τις προϋποθέσεις της σύμβασης αγοράς. Αυτό το προϊόν δεν πρέπει να αναμιγνύεται με άλλα συνηθισμένα απορρίμματα

## **POLSKI**

Prawidowe usuwanie produktu (Zużyty sprzęt elektryczny i elektroniczny)Oznaczenie umieszczone na produkcie lub w odnoszących się do niego tekstach wskazuje, ×e produktu po up ywie okresu u×ytkowania nie nale×y usuwać z innymi odpadami pochodzącymi z gospodarstw domowych. Aby uniknąć szkodliwego wpływu na środowisko naturalne i zdrowie ludzi wskutek niekontrolowanego usuwania odpadów, prosimy o oddzielenie produktu od innego typu odpadów orazodpowiedzialny recykling w celu promowania ponownego u×ycia zasobów materialnych jako staej praktyki. W celu uzyskania informacji na temat miejsca i sposobu bezpiecznego dla śdowisk recyklingu tegoproduktu u×ytkownicy w gospodarstwach domowych powinni skontaktowa ć się z punktem sprzeda×y detalicznej, w którym dokonali zakupu produktu, lubz organem wadz lokalnych. U×ytkownicy w firmach powinni skontaktowa ć się ze swoim dostawcà i sprawdzić warunki umowy zakupu. Produktu nie nale×y usuwać razem z innymi odpadami komercyjnymi.

# **STATEMENT OF COMPLIANCE WITH EU DIRECTIVE**

### **ENGLISH**

STATEMENT OF COMPLIANCE WITH EU DIRECTIVE Hereby, Razer (Europe) GmbH, declares that this Razer Wolverine V2 is in compliance with the requirements and other relevant provisions of Directive 2014/30/EU and 2015/863/EU

DÉCLARATION DE CONFORMITÉ AVEC LES DIRECTIVES DE L'UNION EUROPÉENNE Par la présente Razer (Europe) GmbH déclare que l'appareil Razer Wolverine V2 est conforme aux exigences essentielles et aux autres dispositions pertinentes de la directive 2014/30/EU et 2015/863/EU

#### **DEUTSCH**

**FRENCH**

EG-KONFORMITÄTSERKLÄRUNG Hiermit erklärt Razer (Europe) GmbH, dass sich dieser/diese/dieses Razer Wolverine V2 in Übereinstimmung mit den grundlegenden Anforderungen und den anderen relevanten Vorschriften der Richtlinie 2014/30/EU und 2015/863/EU befindet.

#### **ESPAÑOL**

DECLARACIÓN DE CONFORMIDAD CON LA DIRECTIVA DE LA UE Por medio de la presente Razer (Europe) GmbH declara que el Razer Wolverine V2 cumple con los requisitos esenciales y cualesquiera otras disposiciones aplicables o exigibles de la Directiva 2014/30/EU y 2015/863/EU

# **ITALIANO**

DICHIARAZIONE DI CONFORMITA' CON LE DIRETTIVE EU

Con la presente Razer (Europe) GmbH dichiara che questo Razer Wolverine V2 è conforme ai requisiti essenziali ed alle altre disposizioni pertinenti stabilite dalla direttiva 2014/30/EU e 2015/863/EU

## **PORTUGUÊS**

DIRECTIVA DA UE COM DECLARAÇÃO DE CONFORMIDADE. Razer (Europe) GmbH declara que este Razer Wolverine V2 está conforme com os requisitos essenciais e outras disposições da Directiva 2014/30/EU e 2015/863/EU

#### **DANSK** ERKLÆRING OM OVERENSSTEMMELSE MED EU-DIREKTIV

Undertegnede Razer (Europe) GmbH erklærer herved, at følgende udstyr Razer Wolverine V2 overholder de væsentlige krav og øvrige relevante krav i direktiv 2014/30/EU og 2015/863/EU

# **ΕΛΛΗΝΙΚΆ**

ΜΕ ΤΗΝ ΠΑΡΟΥΣΑ Razer (Europe) GmbH ΔΗΛΩΝΕΙ ΟΤΙ Razer Wolverine V2 ΣΥΜΜΟΡΦΩΝΕΤΑΙ ΠΡΟΣ ΤΙΣ ΟΥΣΙΩΔΕΙΣ ΑΠΑΙΤΗΣΕΙΣ ΚΑΙ ΤΙΣ ΛΟΙΠΕΣ ΣΧΕΤΙΚΕΣ ΔΙΑΤΑΞΕΙΣ ΤΗΣ ΟΔΗΓΙΑΣ 2014/30/EU και 2015/863/EU

# **POLSKI**

OŚWIADCZENIE O ZGODNOŚCI Z DYREKTYWĄ UE Niniejszym Razer (Europe) GmbH oswiadcza, ze Razer Wolverine V2 jest zgodny z zasadniczymi wymogami oraz pozostałymi stosownymi postanowieniami Dyrektywy 2014/30/EU i 2015/863/EU

The full Declaration of Conformity can be requested via the following : Company: Razer (Europe) GmbH Address: Essener Bogen 23, 22419 Hamburg, Germany E-mail: **compliance@razer.com**

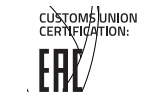

**AVIATION USAGE RESTRICTIONS** Certain restrictions apply to this device while onboard an aircraft. Razer encourages you to understand these restrictions to ensure the flight's safety and security.

## **IMPORTANT NOTICE FOR USE IN HEALTHCARE ENVIRONMENTS**

This Razer device is not a medical device and is not listed under UL or IEC 60601 (or equivalent). This device should be kept at a certain distance to avoid harmful effects to patients or medical

关于符合中国《电子信息产品污染控制管理办法》的声明 产品名称: 游戏手柄 Model No.[产品型号] RZ06-0356

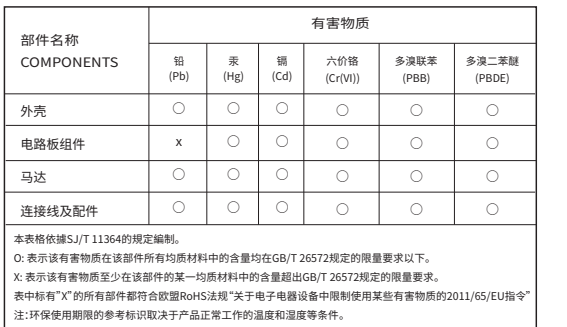

中国环保材料内容宣布-仅适用于中国

40

# 台灣RoHS符合性聲明

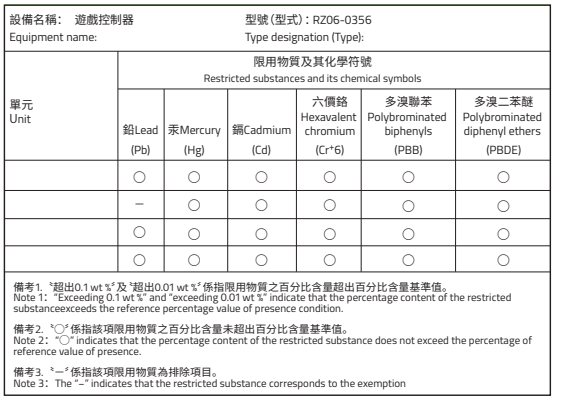

# LEGALESE

# **COPYRIGHT AND INTELLECTUAL PROPERTY INFORMATION**

©2020 Razer Inc. All rights reserved. Razer, the triple-headed snake logo, Razer logo, "For Gamers. By Gamers." and "Razer Chroma" logo are trademarks or registered trademarks of Razer Inc. and/or affiliated companies in

© 2020 Microsoft Corporation. All Rights Reserved. Microsoft, Xbox, Xbox "Sphere" Design, Xbox One and Xbox Series X are trademarks of the Microsoft group of companies.

Windows and the Windows logo are trademarks or registered trademarks of the Microsoft group of companies. All other trademarks are the property of their respective owners.

Razer Inc. ("Razer") may have copyright, trademarks, trade secrets, patents, patent applications, or other intellectual property rights (whether registered or unregistered) concerning the product in this guide. Furnishing patent or other intellectual property right. The Razer Wolverine V2 (the "Product") may differ from pictures whether on packaging or otherwise. Razer assumes no responsibility for such differences or for any errors that ma notice.

### **LIMITED PRODUCT WARRANTY**

For the latest and current terms of the Limited Product Warranty, please visit **razer.com/warranty**.

# **LIMITATION OF LIABILITY**

Razer shall in no event be liable for any lost profits, loss of information or data, special, incidental, indirect, punitive or consequential or incidental damages, arising in any way out of distribution of, sale of, resal the retail purchase price of the Product.

# **GENERAL**

These terms shall be governed by and construed under the laws of the iurisdiction in which the Product was purchased. If any term herein is held to be invalid or unenforceable, then such term (in so far as it is invalid or without invalidating any of the remaining terms. Razer reserves the right to amend any term at any time without notice.

# FOR GAMERS. BY GAMERS."

RAZER.COM © 2020 Razer Inc. and affiliated companies. All Rights Reserved. IPIG-RZ06-0356-200818JC